# <span id="page-0-0"></span>PROGRAMAÇÃO LINEAR NO PLANO: UMA PROPOSTA UTILIZANDO GGPLOT2

in:X Xornada de Usuarios de R en Galicia

Luciane Ferreira Alcoforado

Academia da Força Aérea Brasileira

outubro de 2023

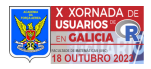

### Roteiro

- Que hacemos
- **Introducción** 
	- **Estrutura Matemática de um PPL**
- **Objetivos**
- **Aplicaciones**
- **Resultados**
- **Consideraciones finales**

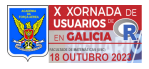

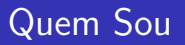

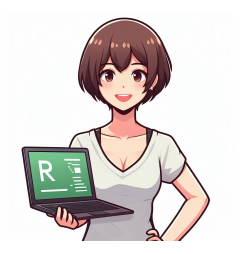

- Licenciada em Matemática (UFSM) com mestrado em Engenharia de Sistema e Computação (UFRJ) e doutorado em Engenharia Civil (UFF).

- Professora atuante há mais de 20 anos na área de Matemática e Estatística: UFF  $\triangle$  & AFA  $\rightarrow$ .

 $\blacktriangleright$  Apaixonada  $\blacktriangleright$  pela linguagem  $\blacktriangleright$  R. - Iniciante no desenvolvimento de pacotes e alguma experiência em aplicativos shiny ✐.

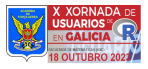

## Disseminação de R na comunidade: Livros e Seminários

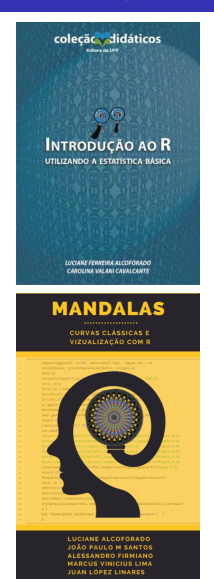

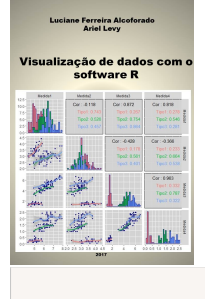

Análise Hierárquica de Processos Aplicada a Problemas de **Engenharia Civil** 

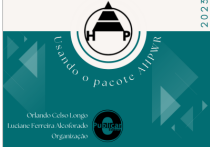

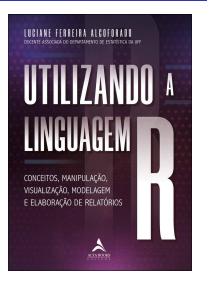

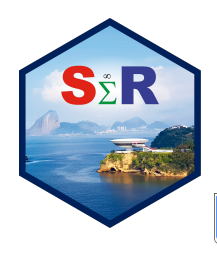

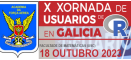

## Projeto de Pesquisa: Aplicativo Web para ensino do método Simplex

- **Desenvolver um objeto de aprendizagem na forma de** aplicativo web destinado ao ensino do método Simplex.
- Início: Abril de 2023 (Portaria AFA n. 87/SPPC)
- Resultados parciais:
	- <https://rpubs.com/LucianeA/Simplex-glossario> 40 termos.  $\mathcal{L}_{\mathcal{A}}$
	- **Versão parcial App:** [https://lucianefalcoforado.shinyapps.io/Teste\\_Termos/](https://lucianefalcoforado.shinyapps.io/Teste_Termos/)
	- Códigos em R para **Método Gráfico com ggplot2**

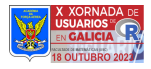

### Visão do App Teste Termos

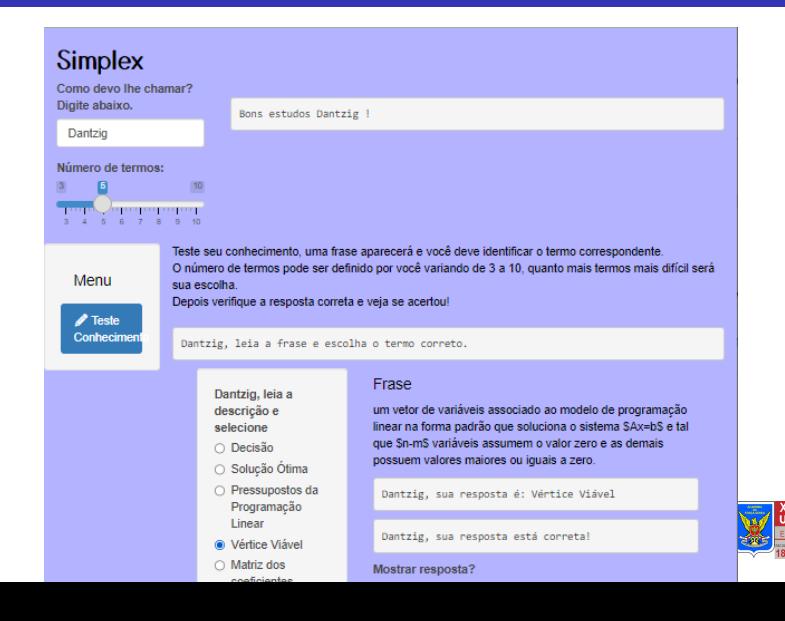

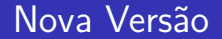

Incorporar o método gráfico ao App.

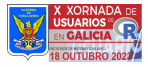

## Introdução

PPL (Problema de Programação Linear): tipo de problema de otimização que busca encontrar a melhor solução possível em situações que envolva recursos limitados e um objetivo definido.

- Estrutura Matemática composta de uma função objetivo e um conjunto de m restrições, em que todas as relações são **lineares**.
- **Funcão Objetivo:** Otimizar  $z = c_1 \cdot x_1 + ... + c_n \cdot x_n$ .
- Restrições: *R<sub>i</sub>* : *a<sub>i1</sub> ⋅ x*<sub>1</sub> + ... + *a<sub>in</sub> ⋅ x<sub>n</sub>*{≤=≥}*b<sub>i</sub>*, *i* = 1, 2, ..., *m*.
- $\blacksquare$  Variáveis de Decisão:  $x_1, x_2, ..., x_n$ , o que se quer determinar, são as incógnitas do problema.
- Parâmetros: c<sup>j</sup> ∈ R, aij ∈ R, b<sup>i</sup> ∈ R, i = 1*, ...,* m e j = 1*, ...,* n

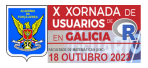

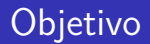

**Propor uma forma didática de abordar o entendimento do** método da solução gráfica para um PPL.

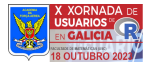

## Método Gráfico

- Recurso visual que permite representar o PPL quando há duas variáveis de decisão.
- **Permite obter graficamente as soluções viáveis e a solução** ótima quando estas existirem.

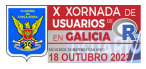

### Passos do Método Gráfico

- Identificar as variáveis de decisão, a função objetivo e as restrições do problema.
- $\blacksquare$  Definir uma escala adequada para os eixos x e y.
- Traçar as retas correspondentes às restrições
	- usando os coeficientes das variáveis e os termos independentes das inequações.
- **Identificar a região factível,** 
	- que é o conjunto de pontos que satisfazem todas as restrições, pode ser um polígono convexo, um semiplano, um ponto ou um conjunto vazio.
- Traçar o vetor gradiente e as curvas de nível perpendiculares.
- Obter a solução ótima:
	- Mover as curvas de nível na direção que maximiza ou minimiza a função objetivo, até que ela toque o último ponto da região factível. Esse ponto é a solução do problema determinando valor ótimo da função objetivo.

## Limitações do uso do Método Gráfico

- Restrito a problemas com **duas** variáveis de decisão.
- Necessidade de obter todos os vértices do problema.
- Dificuldade em visualizar a região viável e traçar as curvas de nível.

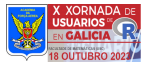

## Vantagens do uso do Método Gráfico

- Ajudar a entender melhor o problema de otimização.
- Compreeder o funcionamento do sistema de busca pela solução ótima.
- Visualizar mais claramente as soluções possíveis e as restrições do problema.

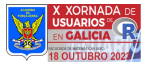

## Dificuldades no uso do Método Gráfico

- Dificuldade em construir manualmente gráficos precisos.
- **Definir uma escala adequada.**
- Representar as curvas de nível perpendiculares ao vetor gradiente.

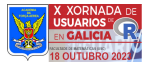

## Proposta usando ggplot2

- **ggplot2:** pacote R mais conceituada para visualizacao gráfica de dados.
	- permite construir gráficos complexos a partir de componentes simples e padronizados.
	- oferece uma grande variedade de formas geométricas, escalas, temas e extensões que facilitam a personalização do gráfico à necessidade do usuário.
	- ampla documentação disponível para consulta.

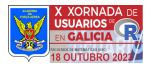

## Desafios da proposta

- Conceituais: ligação entre o método gráfico e os recursos do ggplot2
- Técnicos: domínio computacional da linguagem R
- **Pedagógicos: Estratégias didáticas para uso dos recursos** computacionais.

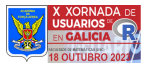

## Explorando os recursos do ggplot2

Para resolver um problema de PL no plano, considera-se o número de variáveis de decisão n=2 e o número de restrições m  $> 1$ .

Cada restrição do problema contém a igualdade, o que significa que uma reta será representada graficamente para cada restrição.

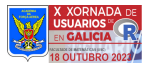

### Tipos de Restrições

1)  $2x - 4y \le 10$ 2)  $2x - 4y \ge 10$  $3$ ) 2x – 4y = 10

Cada restrição divide a região do plano em Viável (TRUE) e Não Viável (FALSE).

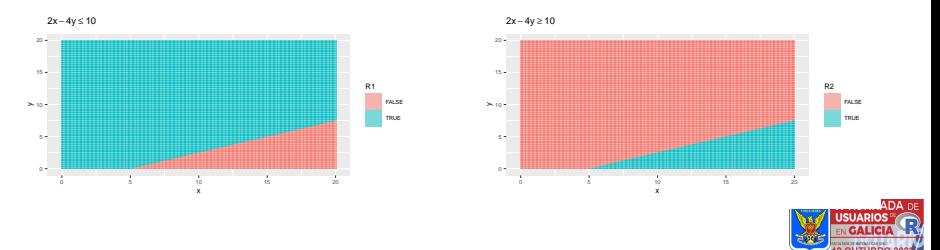

### Representando duas restrições

- R1:  $2x 4y \le 10$
- R2:  $3x + y < 30$

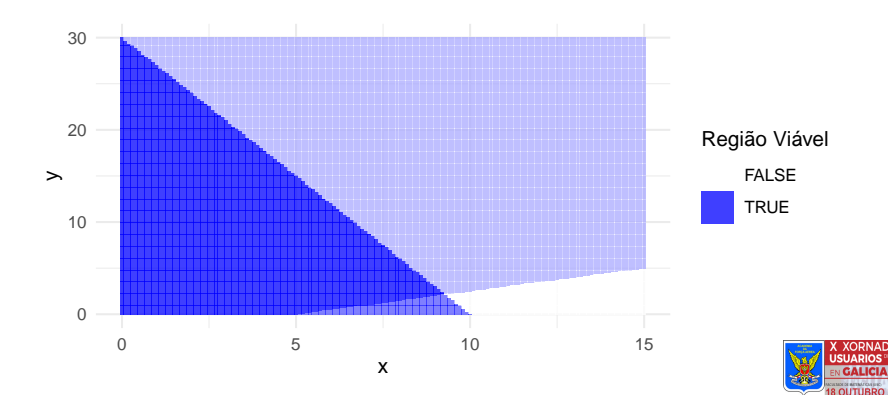

### Obtendo soluções viáveis

R1:  $2x - 4y \le 10$ 

R2:  $3x + y < 30$ 

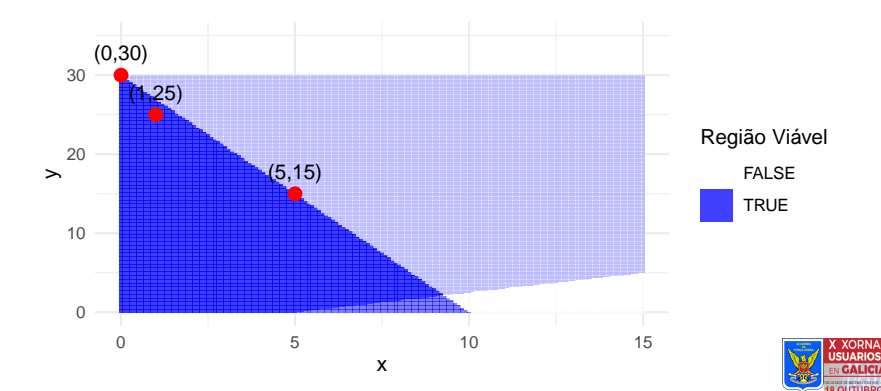

### Como representar a função objetivo graficamente?

função objetivo: *max*  $z = 5x + 3y \rightarrow$  vetor gradiente = (5,3)

No sentido do gradiente a função objetivo aumenta de valor; no sentido contrário diminui.

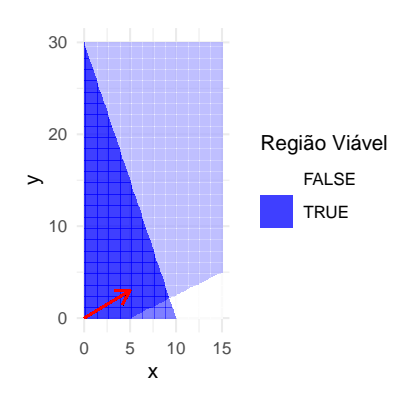

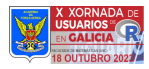

### Curvas de nível x solução ótima

Curvas de nível perpendiculares ao vetor gradiente.  $z = 5x + 3y$ .  $(5,5)$  e  $(2,10) \rightarrow z = 40$ . Já  $(9,3) \rightarrow z = 54$  e  $(0,30) \rightarrow z^* = 90$ .

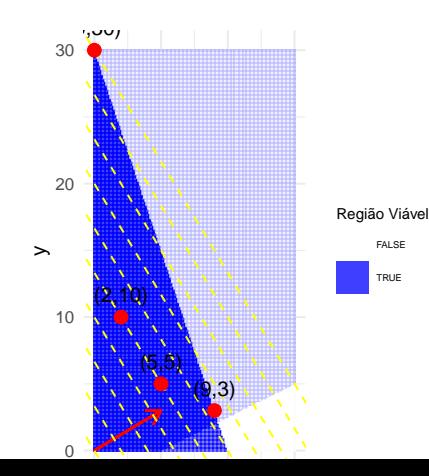

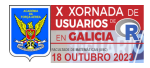

### Propondo exercícios para os alunos

min  $z = 10x_1 + 8x_2$ 

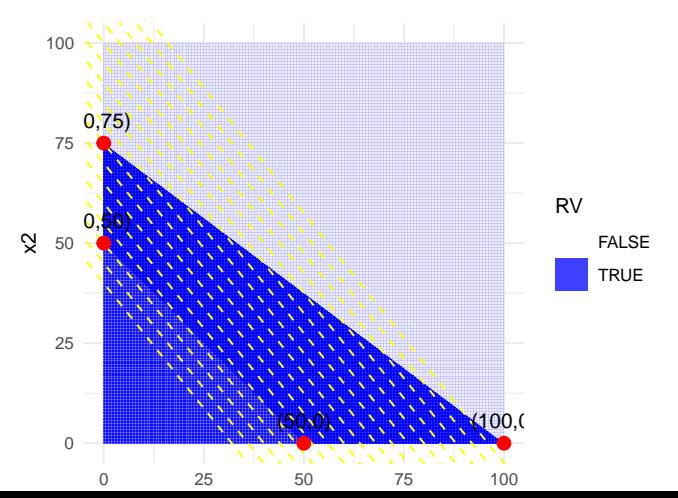

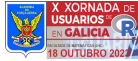

### Dados do problema

lim x=100;lim y=100;a11=1;a12=1;a21=3;a22=4;b1=50;b2=300 x vals  $\leq$  seq $(0, \lim x, by = 0.1)$  # Valores de x y\_vals <- **seq**(0, lim\_y, by = 0.1) *# Valores de y* data  $\leq$  expand.grid $(x = x$  vals,  $y = y$  vals) data**\$**ineq1 <- (a11 **\*** data**\$**x **+** a12 **\*** data**\$**y) **>=** b1 data**\$**ineq2 <- (a21 **\*** data**\$**x **+** a22 **\*** data**\$**y) **<=** b2 **dim**(data); data[**c**(1,2000,999999),]

## [1] 1002001 4

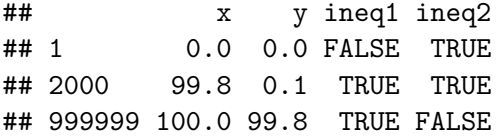

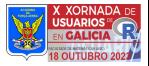

## O gráfico

geom\_tile produz sobreposição de cores para produzir região viável.

```
p = ggplot(data, aes(x = x, y = y)) +geom tile(aes(fill = ineq1), alpha = 0.5) +
  geom_tile(aes(fill = ineq2), alpha = 0.5) +
   scale_fill_manual(values = c("white", "blue"),
                            name = "Região Viável") +
   coord\text{ cartesian}(x\text{lim} = c(0, \text{lim }x),vlim = c(0, lim y)) +\text{labs}(\text{title} = \text{""}, \text{ x} = \text{""}, \text{ y} = \text{""}, \text{ y} = \text{""}) + \text{key}(\text{time} \mid \text{true})theme_minimal()
```
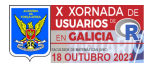

## Visualizando o gráfico

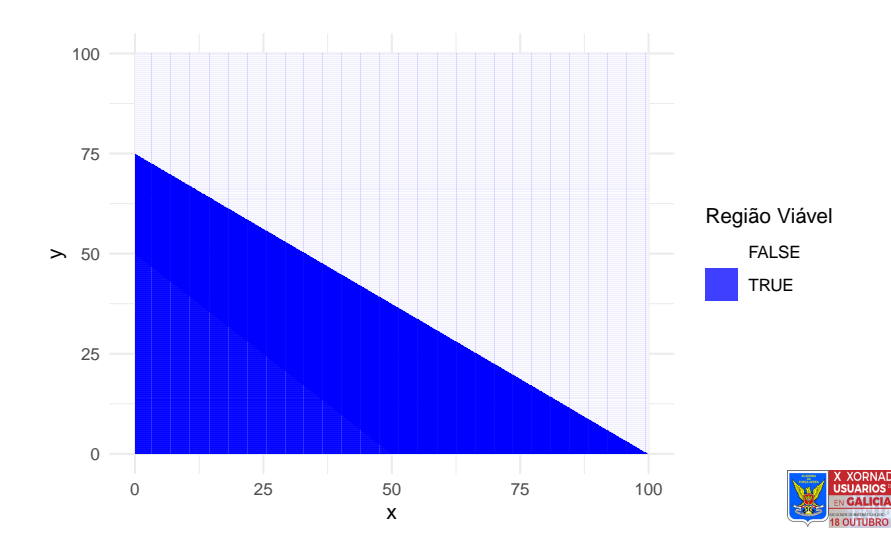

### Vetor Gradiente e Curvas de nível

geom\_segment produz vetor gradiente e geom\_abline produz curvas de nível.

c1 = 10;  $c2 = 8$ ;  $\lim z = c1* \lim x$ z data  $\leq$  data.frame(z =  $\text{seq}(0, \text{lim } z, \text{ by } = 40)$ ) calc intercept  $\leq$  function(z) {  $return(z / c2)$  } z\_data**\$**intercept <- **sapply**(z\_data**\$**z, calc\_intercept)  $p +$  **geom** segment( $a$ es( $x = 0$ ,  $y = 0$ ,  $x$ end = c1, yend = c2),  $arrow = arrow(length = unit(0.3, "cm"))$ , **geom\_abline**(data = z\_data, **aes**(intercept = intercept, slope =  $-c1/c2$ , linetype = "dashed", color = "yellow")**+**  $coord$   $fixed(ylim = c(0, lim x))$ 

### Visualizando o gráfico

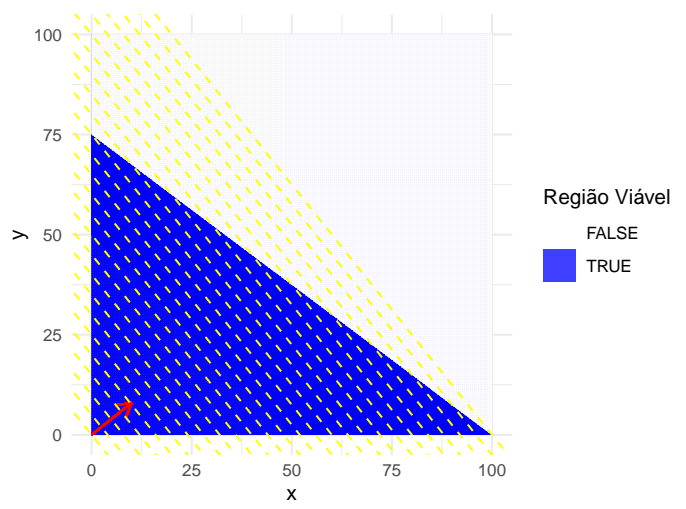

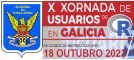

### Função para obter pontos de intersecção (vértices)

Nem todos os pontos pertencem à região viável, porém é possível realizar uma filtragem para obtê-los. Depois, cria-se nova camada no gráfico para inserir os vértices viáveis.

```
matriz = cbind(a1=c(a11,a21,1,0), a2=c(a12,a22,0,1),
               b=c(b1,b2,0,0))
intersecao <- c()
for (i in 1:(nrow(matriz)-1)) {
 for (j in (i+1):nrow(matriz)) {
det \leq det(matrix(c(matriz[i,1], matriz[i,2], matriz[j,1]
if (det != 0) {
x1 \leftarrow det(matrix(c(matrix[i,3], matrix[i,2], matrix[i,2])x2 \leftarrow det(matrix(c(matrix[i,1], matrix[i,3], matrix[i,1], m_{i}])intersecao <- c(intersecao, c(x1,x2))
} } }
```
## Conclusão

#### Apresentou-se

- uma proposta de ensino e aprendizagem de Programação Linear (PL) usando o pacote ggplot2;
- conceitos básicos de PL e passos do Método Gráfico;
- como aplicar os recursos do ggplot2 para realizar os passos do Método Gráfico;
- As vantagens, dificuldades e desafios a serem enfrentados no emprego desta proposta.

Espera-se

■ Adaptar os recursos desenvolvidos com ggplot2 no App em desenvolvimento.

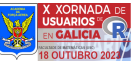

## Agradecimentos

- Agradeço ao comitê organizador da X Xornada de Usuários de R en Galicia pela chance de apresentar.
- Sou grata à Academia da Força Aérea por viabilizar este trabalho.
- Obrigada aos presentes na Xornada pela atenção dispensada.
- contato: [lucianea@id.uff.br](mailto:lucianea@id.uff.br)

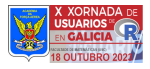

### <span id="page-31-0"></span>Referências

[1] ALCOFORADO, L.F. (2021), Utilizando a Linguagem R: conceitos, manipulação, visualização, modelagem e elaboração de relatórios. Rio de Janeiro: Alta Books.

[2] ARENALES, M. ET. AL. (2011), Pesquisa Operacional. Rio de Janeiro: Elsevier ABEPRO.

[3] BELFIORE, P., FÁVERO, L.P. (2012), Pesquisa operacional para cursos de administração,contabilidade e economia. Rio de Janeiro: Elsevier.

[4] WICKHAM, H. (2016). ggplot2: Elegant Graphics for Data Analysis. Springer-Verlag New York

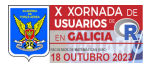